### Graphs and Networks 2

CS 7450 - Information Visualization November 11, 2015 John Stasko

### Review

• Last time we looked at graph layout aesthetics and algorithms, as well as some example applications

• Today we look at more recent InfoVis network visualization systems & projects

1

### Interaction

• One of the key ways we move beyond graph layout to graph visualization (InfoVis) is interaction with the graph

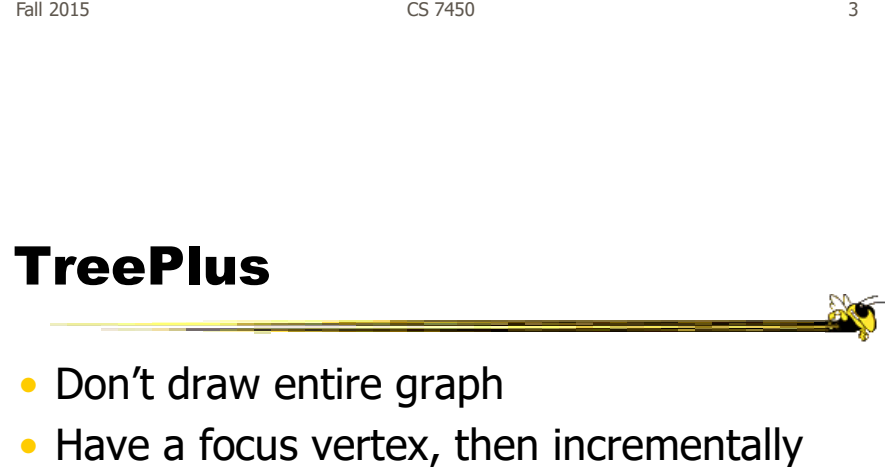

expand and show connections (min span tree) from there

• Interaction:

- Single-click: show connections via highlight
- Double-click: new focus vertex
- Smooth animated change in focus
- "Plant a seed and watch it grow"

Fall 2015 CS 7450 4

Lee et al TVCG '06

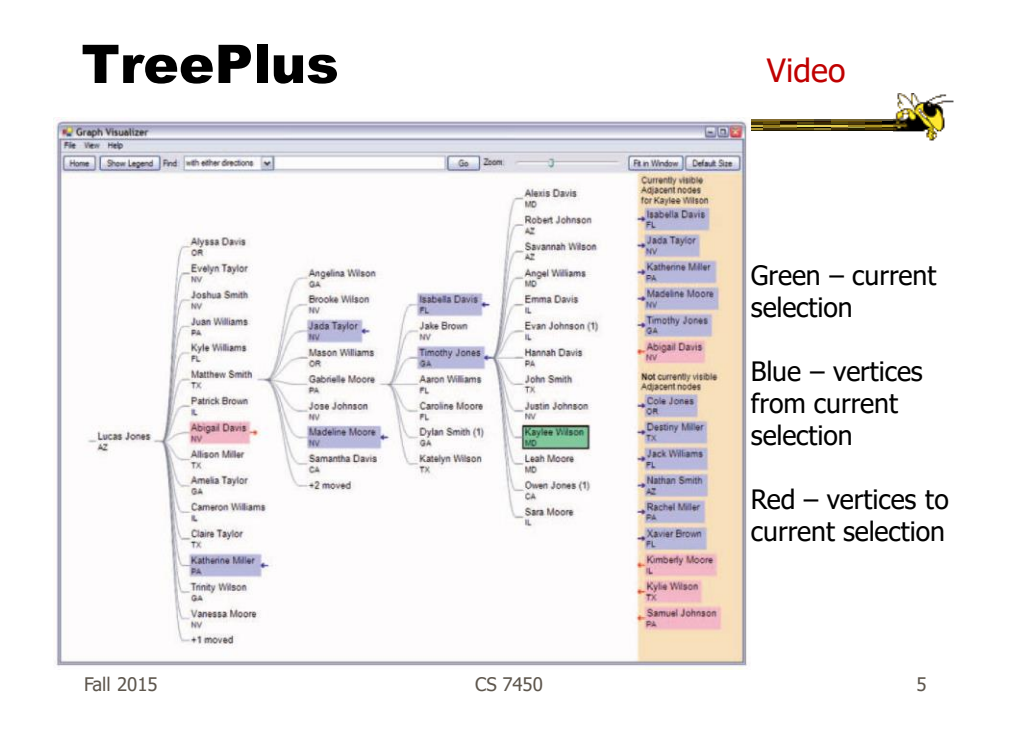

### Jigsaw's Graph View

Don't draw everything, but allow the viewer to interactively explore (expand & compress) the graph

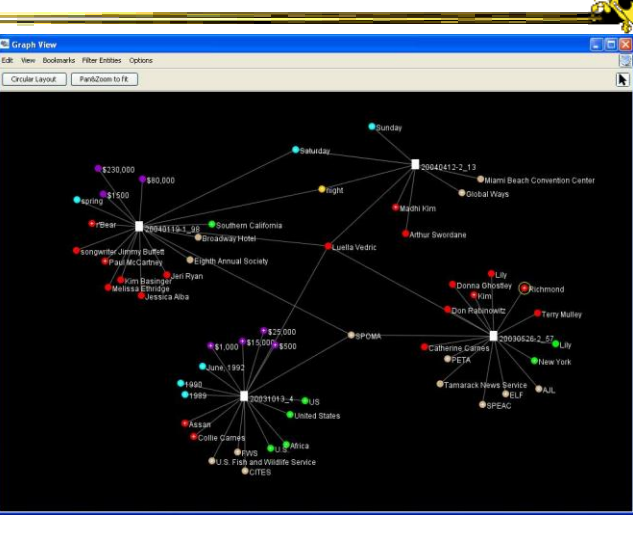

Stasko, Görg & Liu Information Visualization '08 Fall 2015 CS 7450 6

# Recent Trends in GraphViz

- Attributes of nodes influence geometric positioning
	- Not just some arbitrary layout
- Utilize graph statistical analysis too

#### Attribute-based layout

• Largely driven by interest in social network analysis

Fall 2015 CS 7450 7

# PivotGraph

- Position nodes into a grid based on attributes
- Cluster on common node attributes
	- Put all A's together, all B's together, ...
- "Roll up" nodes
	- Draw edge from A to B depending on how many edges from some A to some B

**Wattenberg** CHI '06

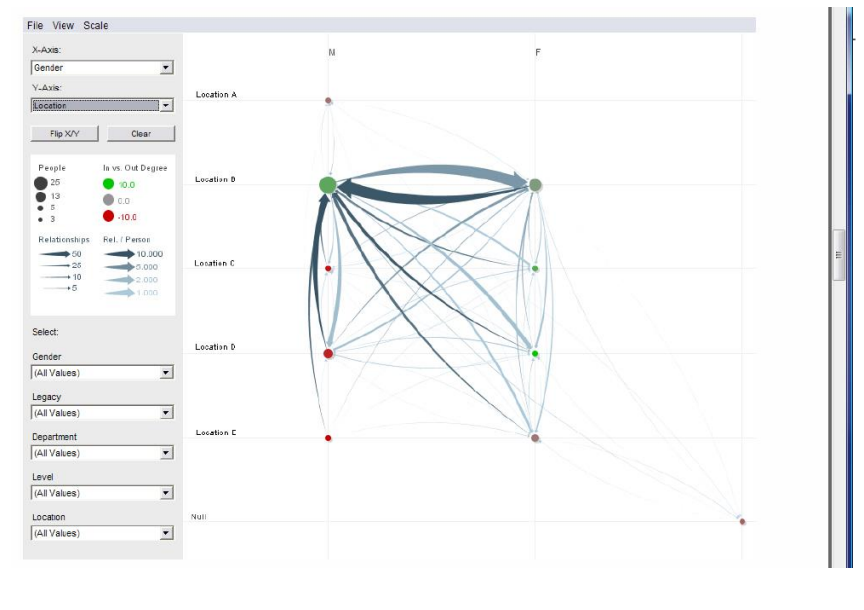

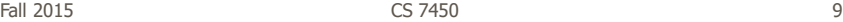

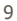

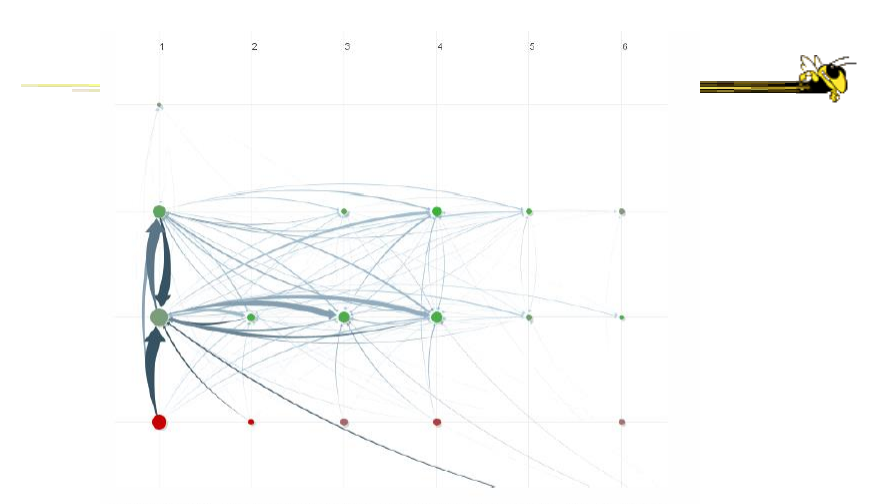

Figure 10. Communication network of people in a large company. X-axis is division, y-axis is office geography. The division in the leftmost column has far more cross-location communication than the others.

http://www.cs.umd.edu/hcil/nvss/

### Semantic Substrates

- Group nodes into regions According to an attribute Categorical, ordinal, or binned numerical
- In each region: Position nodes according to some other attribute(s)
- Give users control of link visibility

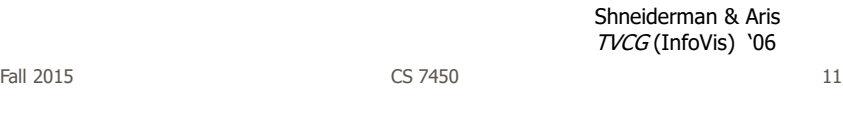

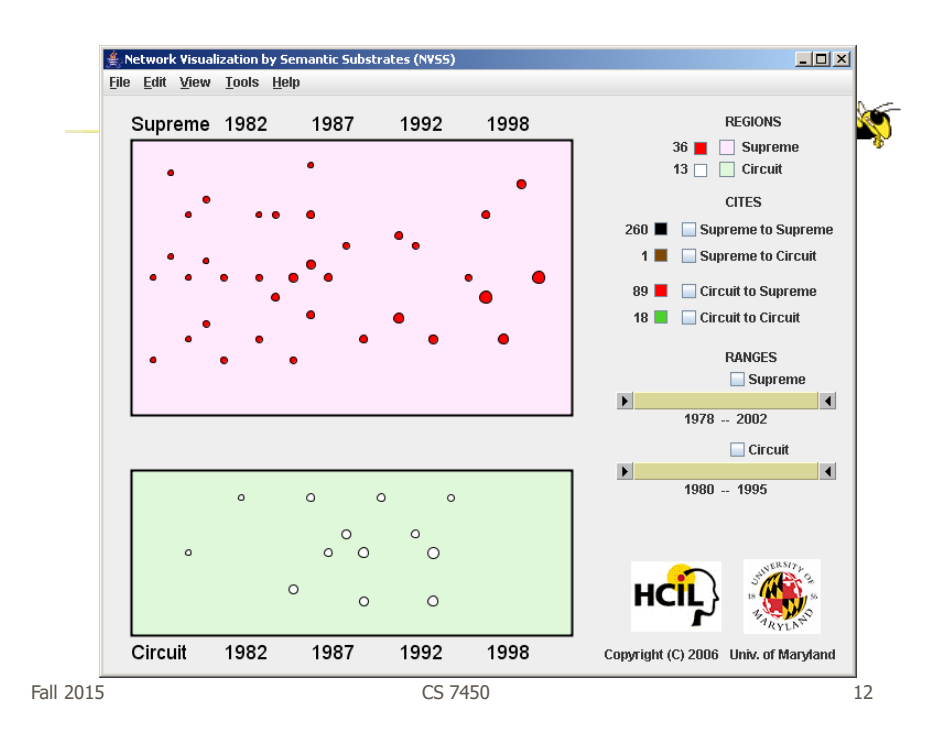

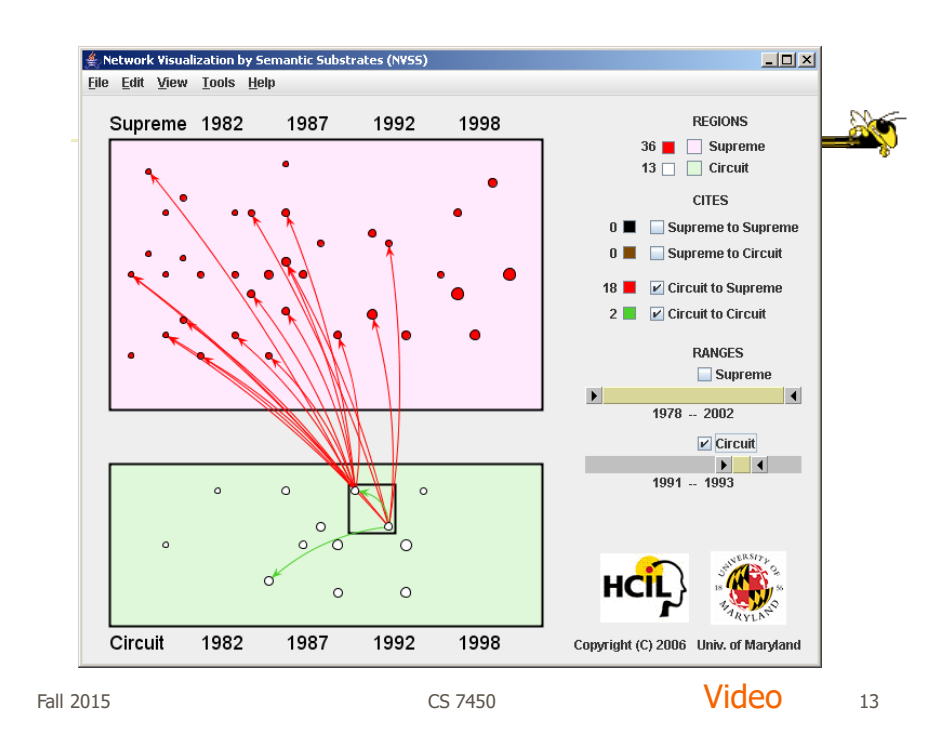

# **CiteVis**

- Showing InfoVis Conference paper citation patterns
	- Papers are graph vertices
	- A cites B is graph edge
- Attribute-based layout
	- Year x Number of citations
- Uses color & interaction to show citations rather than drawn links

Stasko, Choo, Han, Hu, Pileggi, Sadana & Stolper InfoVis poster '13

Fall 2015 **CS** 7450 **CS** 7450 **14** 

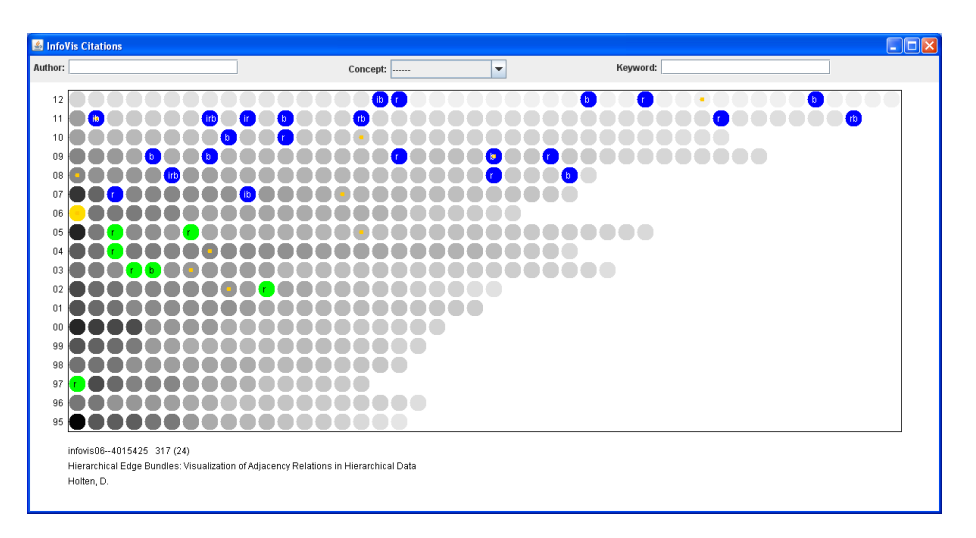

http://www.cc.gatech.edu/gvu/ii/citevis

 $F$ all 2015 15

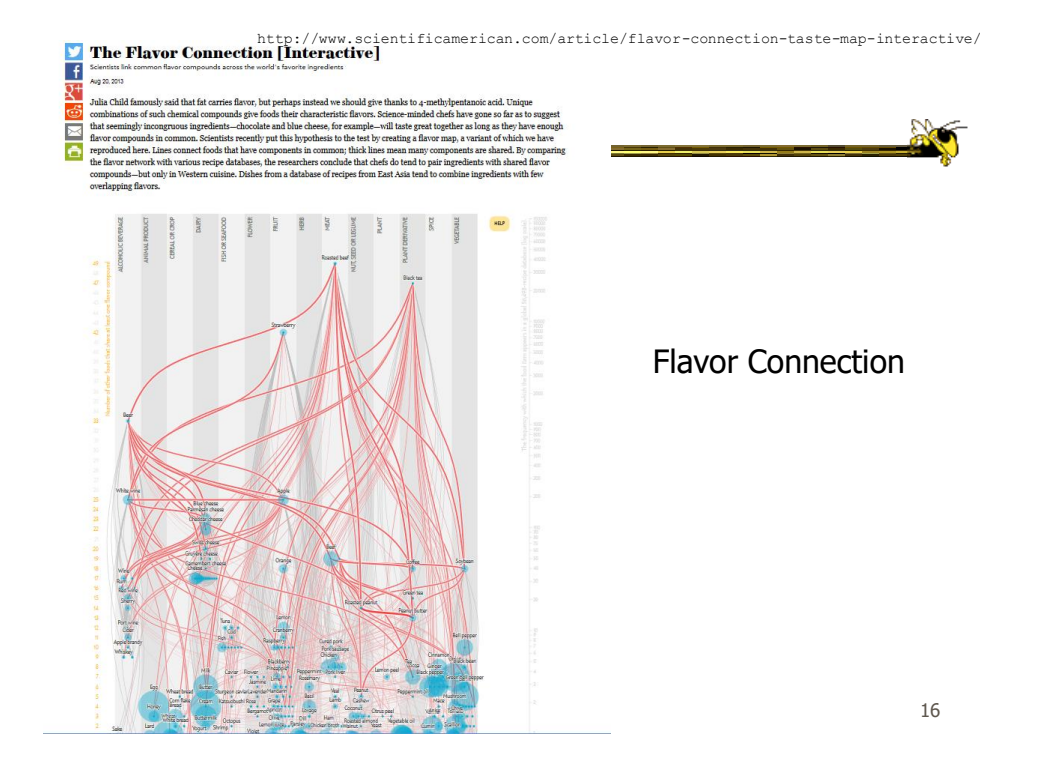

### Vizster

- Visualize social networking sites like friendster, myspace, facebook
- Implementation
	- Crawled 1.5 million members (Winter 2003)
	- Written in Java using the *prefuse* tookit (<http://prefuse.sourceforge.net>)
- Oppose Shneiderman's mantra. Instead: "Start with what you know, then grow."

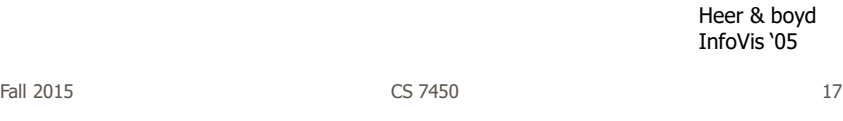

#### **Visualization**

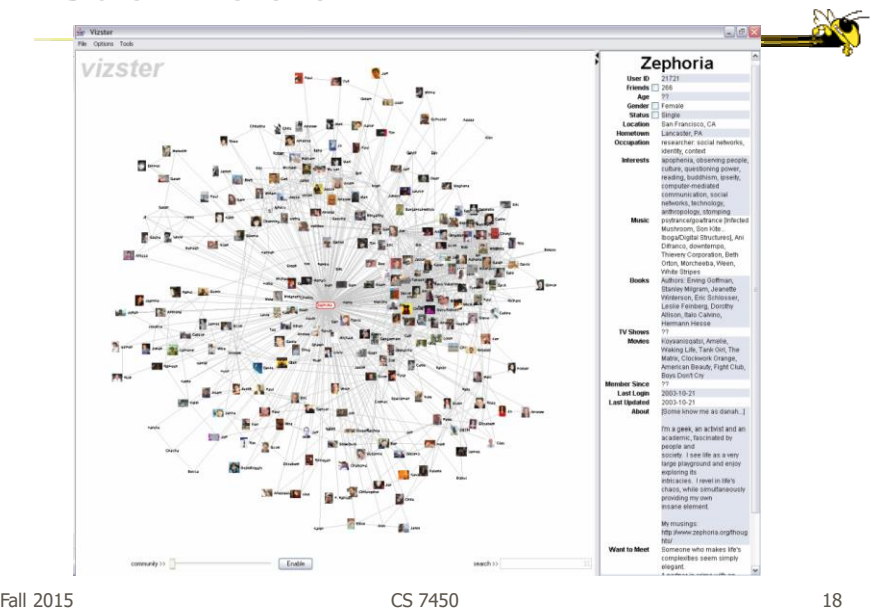

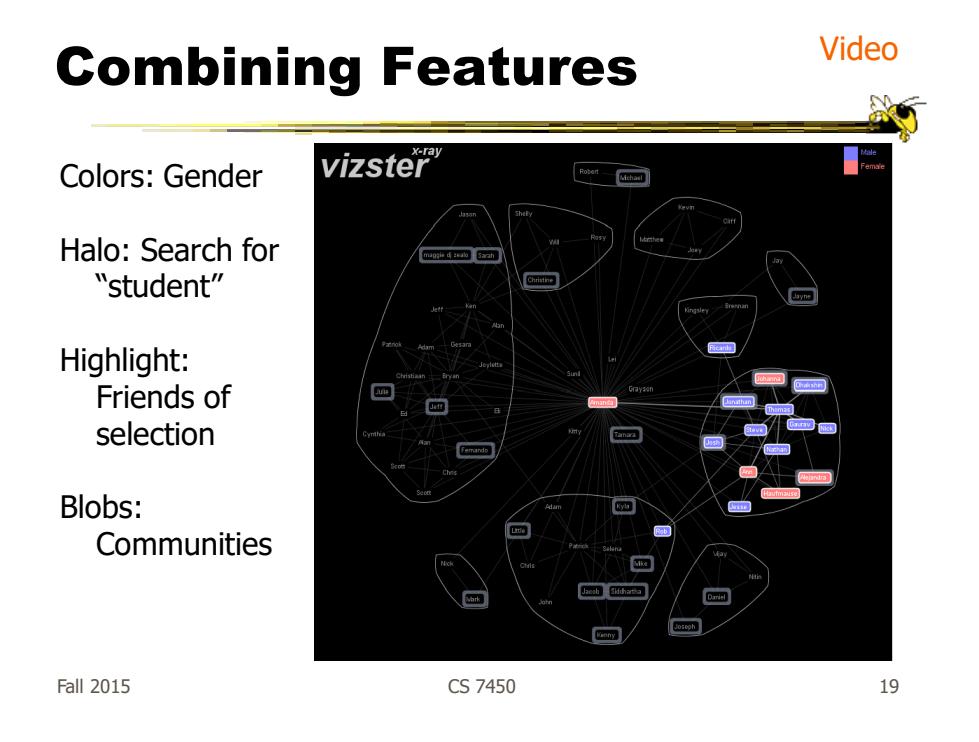

https://immersion.media.mit.edu/

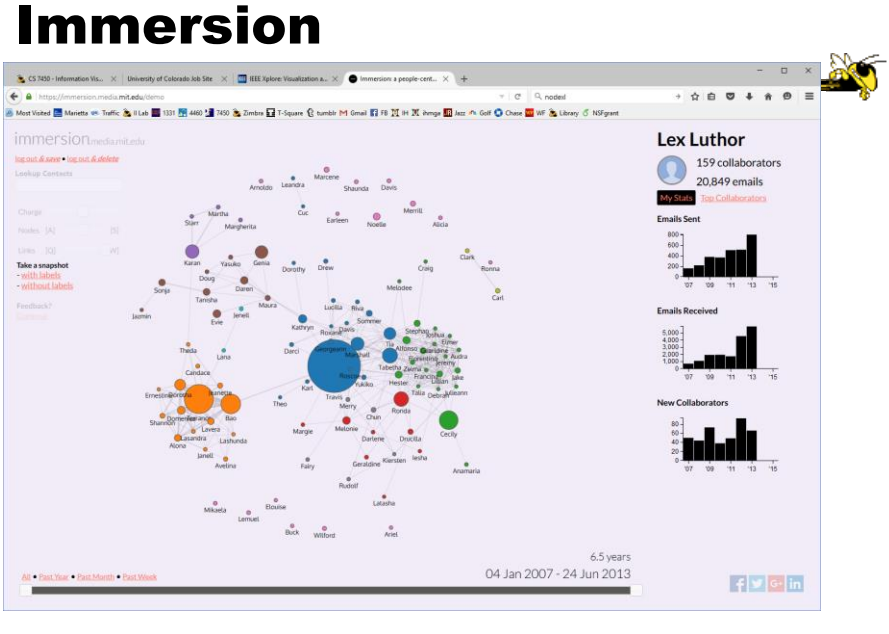

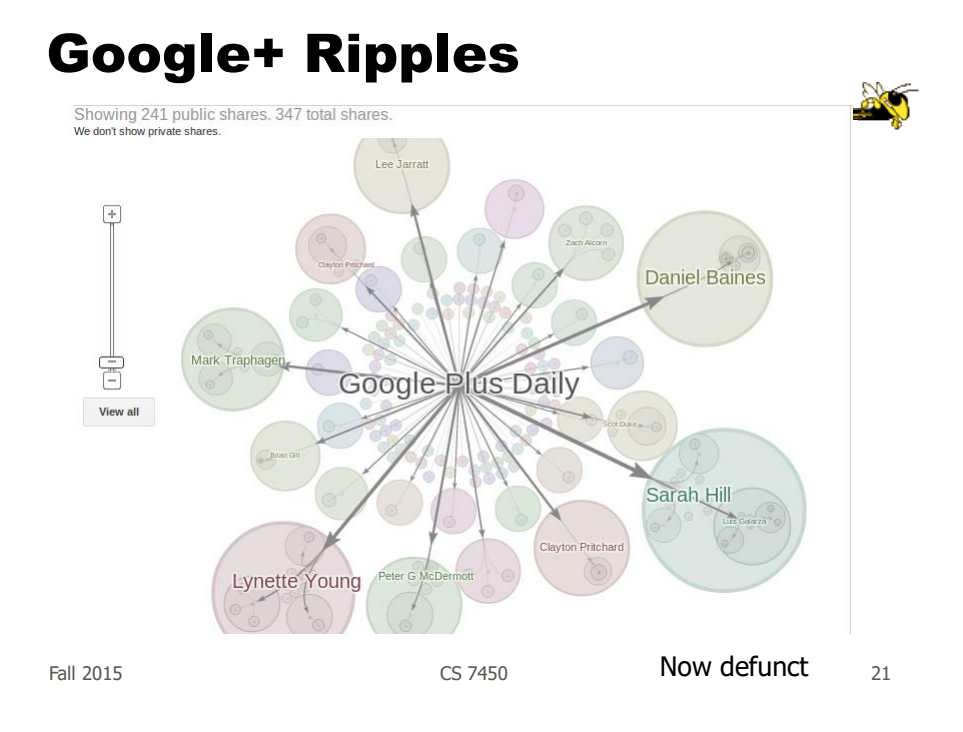

http://www.cs.umd.edu/hcil/socialaction/

# **SocialAction**

- Combines graph structural analysis (ranking) with interactive visual exploration
- Multiple coordinated views
	- Lists by ranking for analysis data
	- Basic force-directed layout for graph vis

Perer & Shneiderman TVCG (InfoVis) '06

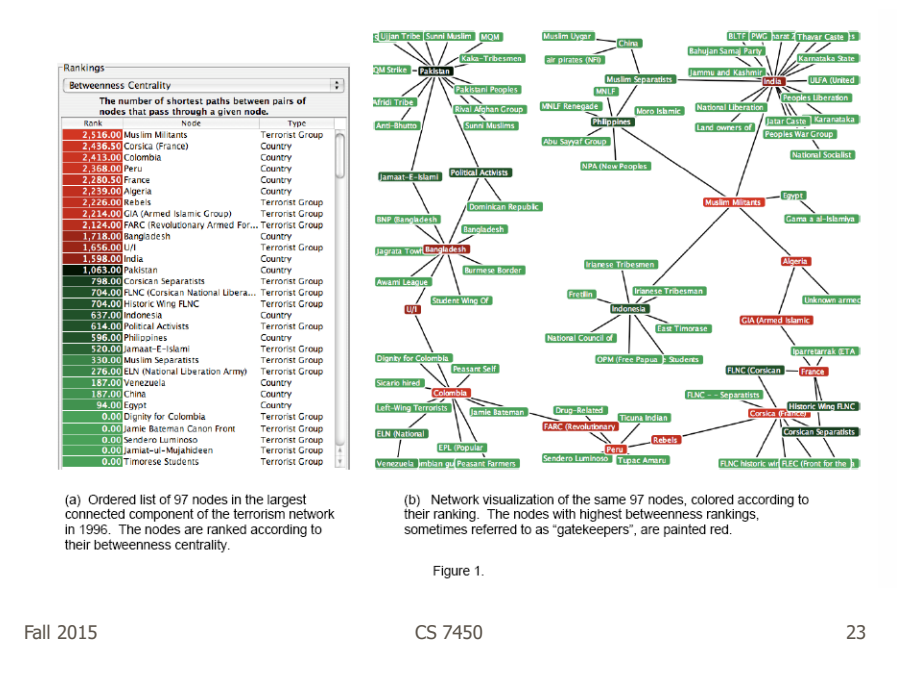

### Social Network Attributes

- **Bary center**  total shortest path of a node to all other nodes
- **Betweenness centrality**  how often a node appears on the shortest path between all other nodes
- **Closeness centrality** how close a node is compared to all other nodes
- **Cut-points** the subgraph becomes disconnected if the node is removed
- **Degree** number of connections for node
- **HITs** "hubs and authorities" measure
- **Power centrality** how linked a node is to rest of network

# Attribute Ranking

- Run these measures on all nodes and rank them
- Sort the rankings and show in lists and scatterplots
- Allow user to filter based on rankings
- Can aggregate rankings for cohesive subgroups of nodes

Fall 2015 CS 7450 25

# Graph Visualization

- Standard node-link
- Node positions remain constant across different metric views to promote comprehension
- Links can have types
- Coherent subgroups can be aggregated (like in Vizster)
	- Uses Newman's community identification algo

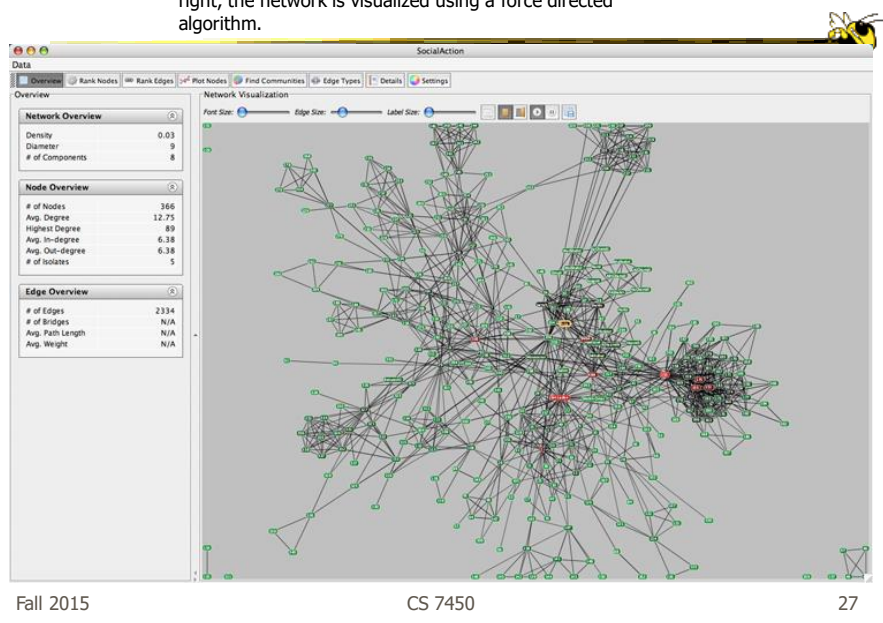

Users begin with an overview of the entire social network. On the left side, overview statistics that describe the overall structure are presented. On the right, the network is visualized using a force directed

The gatekeepers are found using a statistical algorithm. Users filter out the unimportant nodes using a dynamic slider which simplifies the visualization while maintaining the node positions and structure of the

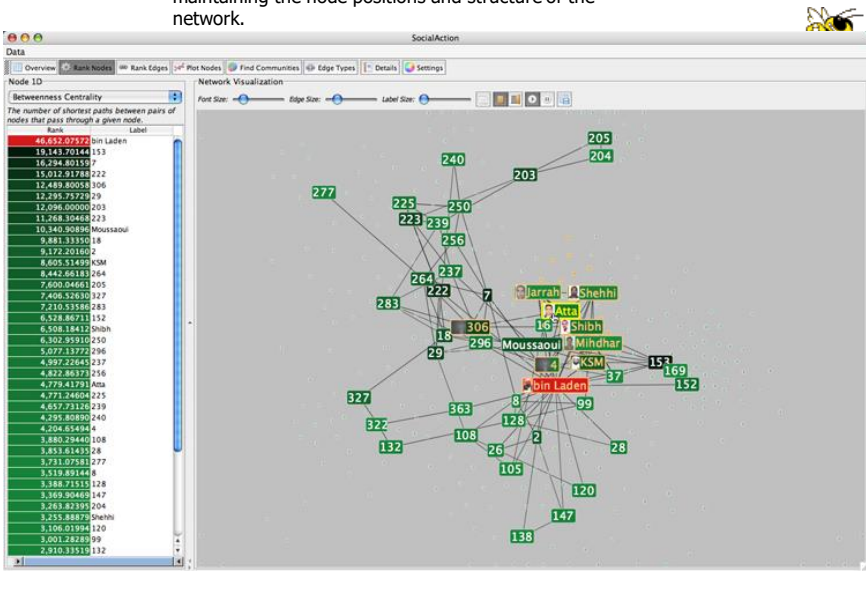

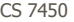

Labels are always given priority so users can understand what the data represents. When user selects a node, neighbors are highlighted and details appear on the left. In order to protect sensitive information, node labels have been anonymized except for those individuals publicly identified in the Zacarias Moussaoui trial.

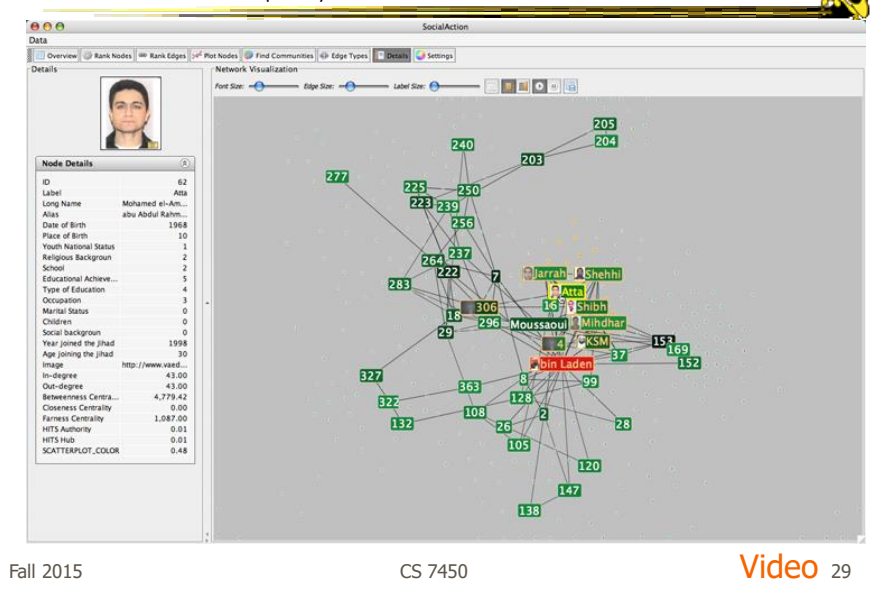

http://www.cs.umd.edu/hcil/socialaction/

### Senate Voting Patterns

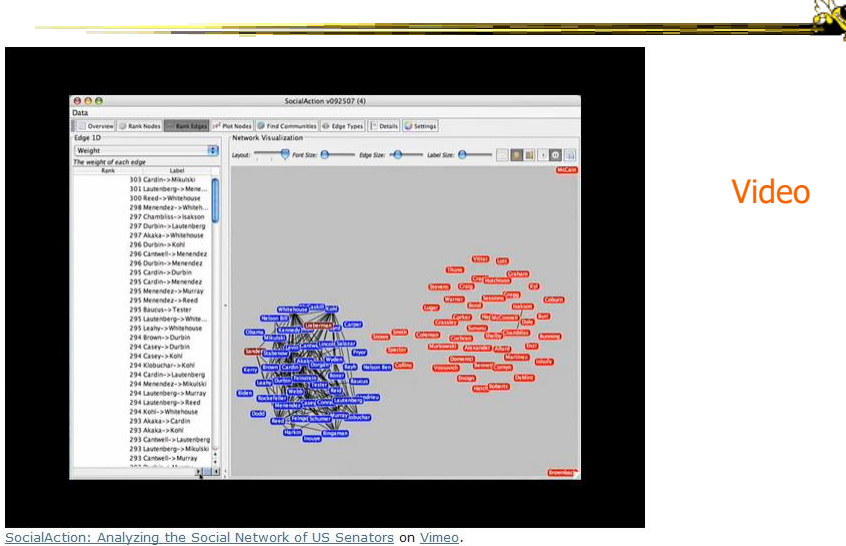

## Implementation

- Jung
	- Network data structures and algorithms
- Prefuse
	- Graph drawing
- Piccolo
	- Scatterplot and Matrix views

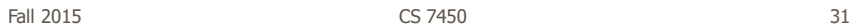

Comments

- One of my favorite recent InfoVis papers
- Not too innovative on the vis technique side, but wonderful application and synthesis of useful capabilities
- Actually, a very nice visual analytics example
- Good subsequent paper on case studies evaluation of it (on our later Eval day)

### Really Big Graphs

- May be difficult to keep all in memory
- Often visualized as "hairballs"
- Smart visualizations do structural clustering, so you see a high-level overview of topology

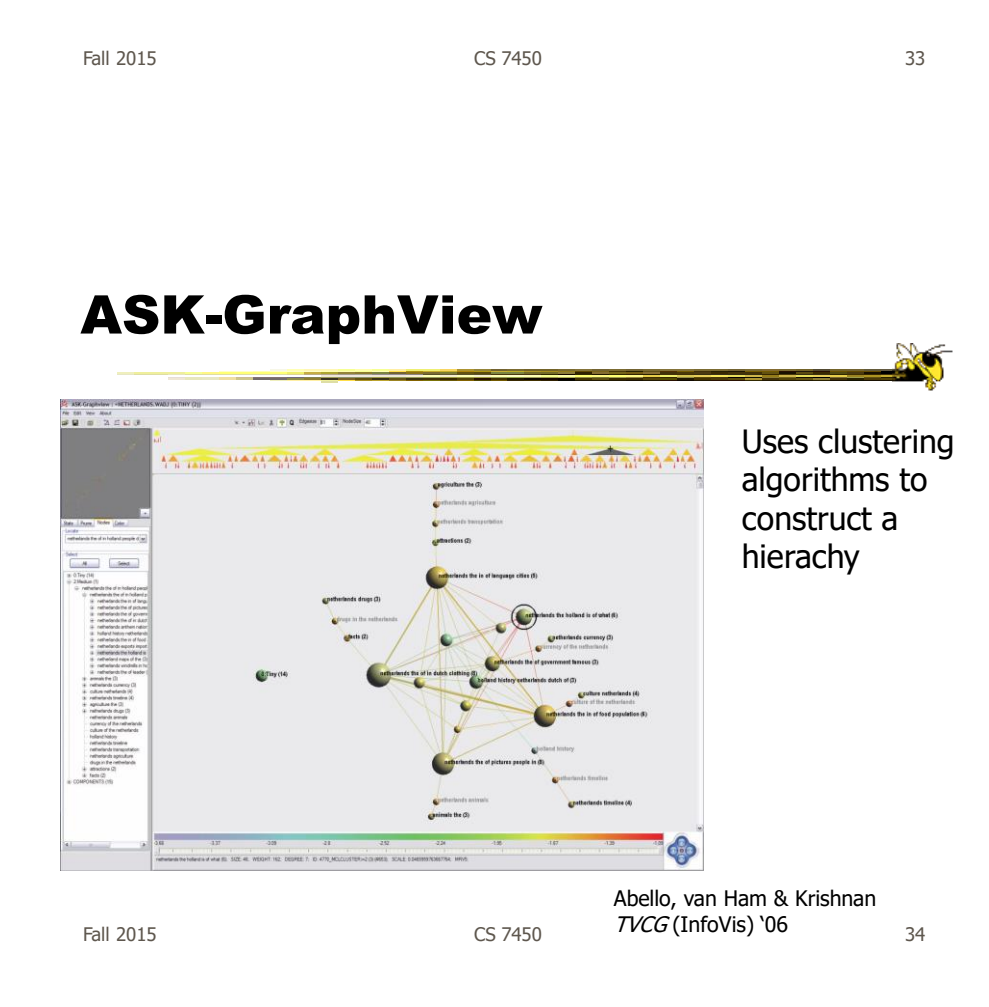

#### Alternate Big Graph Approach

- Show some of the details, rather than high level structure
- Allow users to focus on particular nodes
- Adapt DOI algorithm from trees to graphs
- Rely heavily on interaction
- Different paradigm: "Search, show context, expand on demand"

van Ham & Perer TVCG (InfoVis) '09

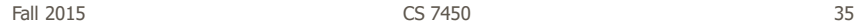

and changed as **Initial focal node** (circled) .<br>H-Appelli Appellant, v. UNITE 1 Egodit the elk the billion A .. BOARD ELECTIONS THE PERRY EDUCATION ACCN... .<br>s that **OCLATED** atched search ter SERVICE, INC., Petition 1 lumber of invisible neighbors nteresting directio for expansion Supreme Cou Ч Lover Federal Cour

Fig. 3. Basic user interface layout. A user types a query in the searchbox (a) which vields a number of hits presented in tabular form (b). Fig. of these hits can then be dragged to the main screen (c) which shows the subgraph centered on that node. Other nodes that matched<br>the user's search are highlighted in blue. Users can adapt the balance between differen subgraph in a separate panel (d).

### Graphs as Maps

- Represent a large graph as a map
- Maintain inherent structure and relationships between nodes
- Follow standard cartographic representations

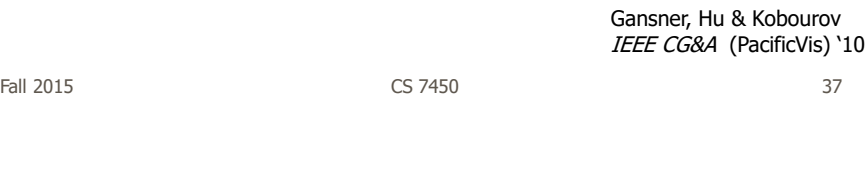

http://www2.research.att.com/~yifanhu/MAPS/imap.html

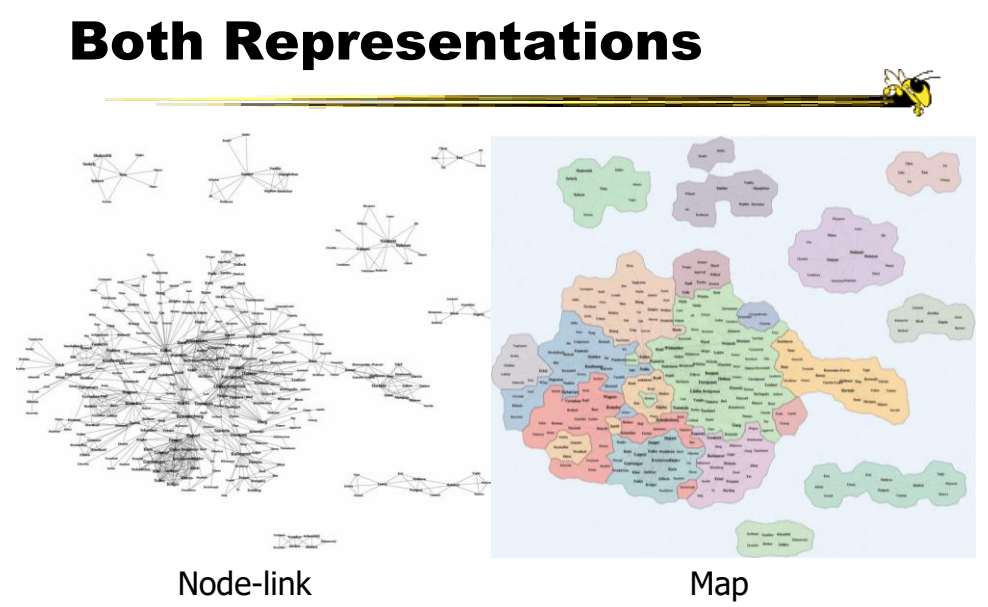

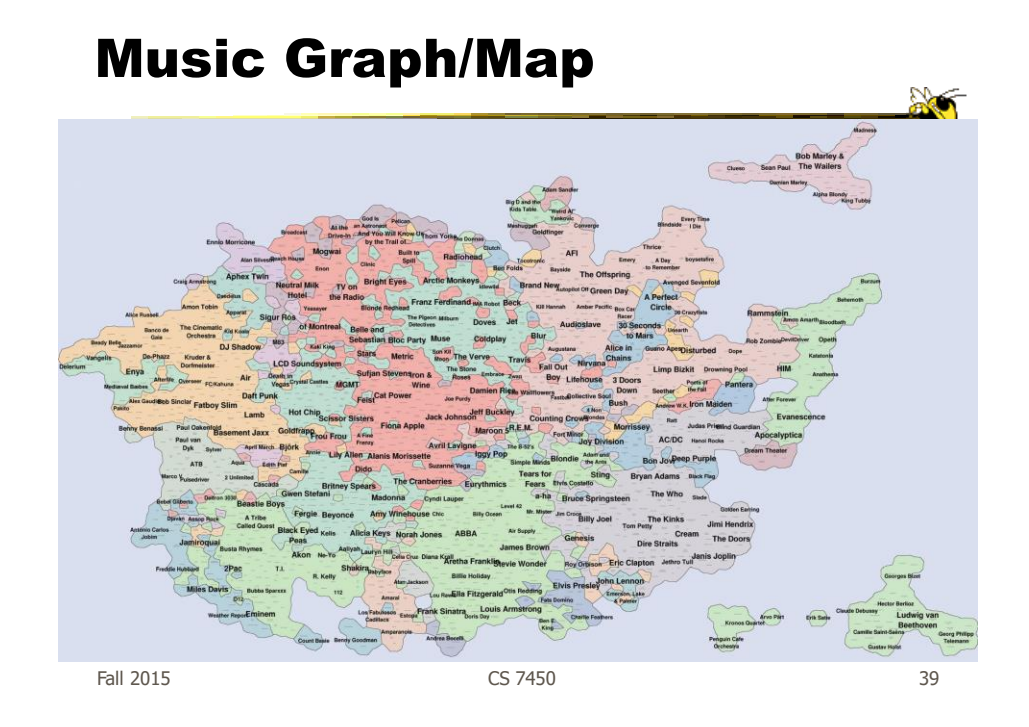

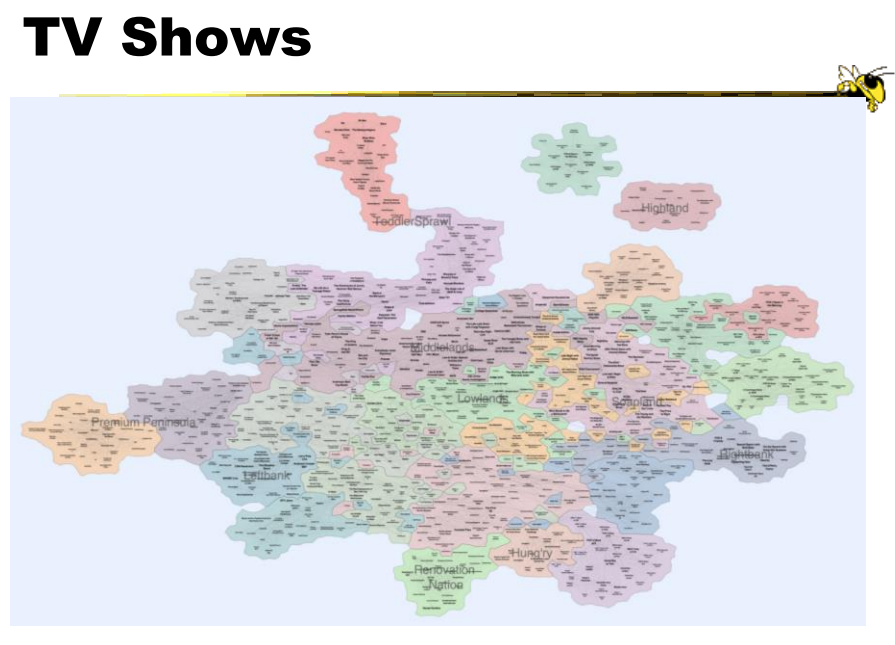

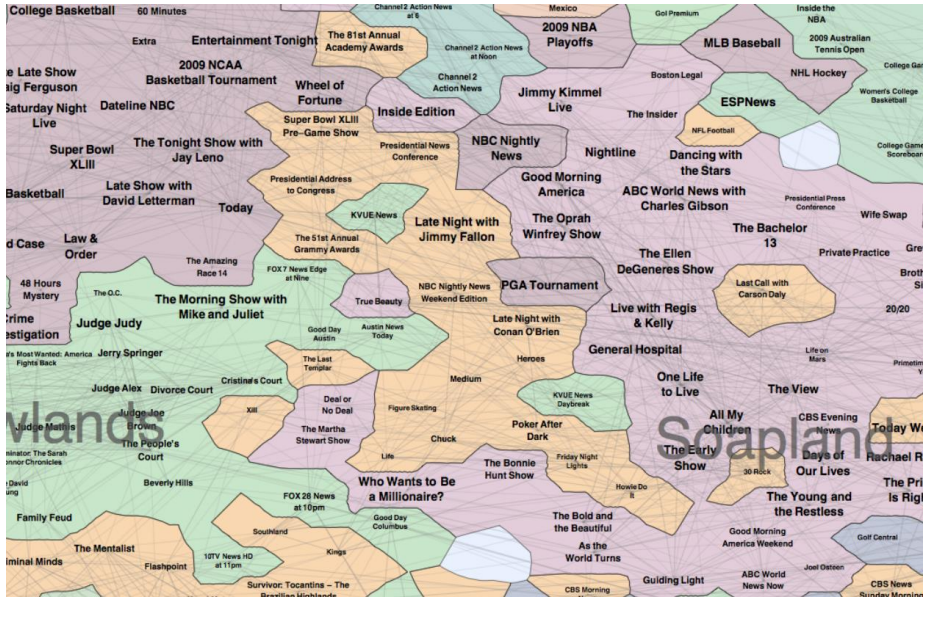

Fall 2015 CS 7450 41

# Colleges

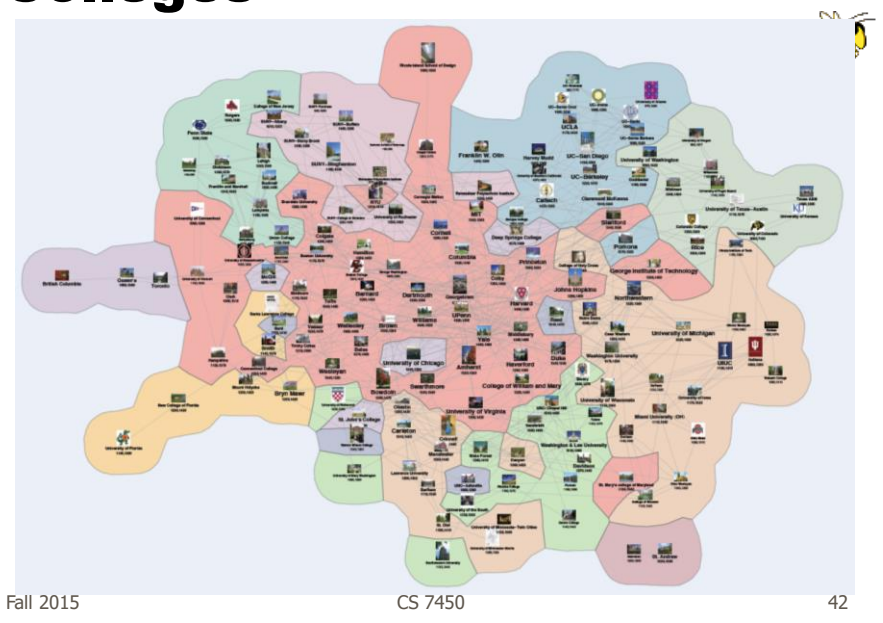

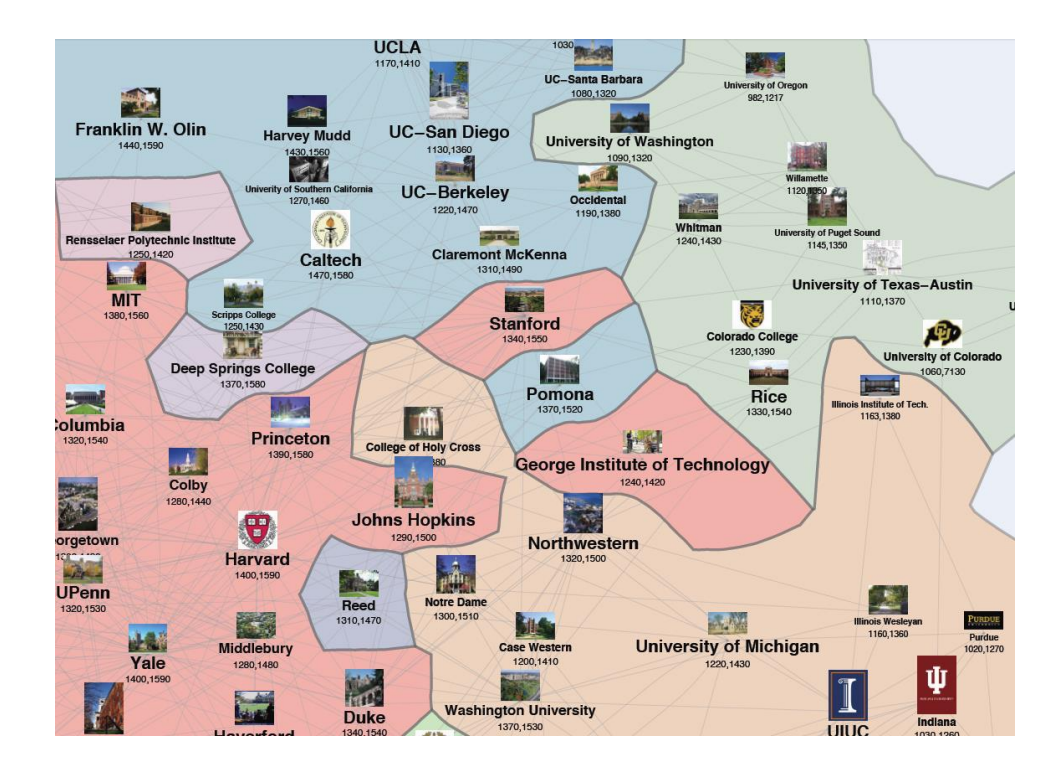

### Drawing Graphs Better

• Can we do clever "tricks" to make dense graphs more readable?

**ANT** 

### Hierarchical Edge Bundles

- Bundle edges that go from/to similar nodes together
	- Like wires in a house
- Uses B-spline curves for edges
- Reduces the clutter from many edges

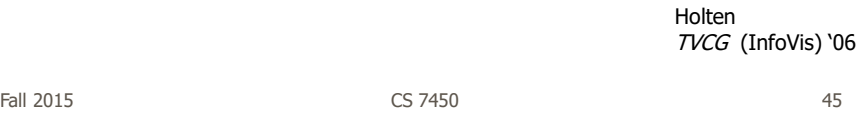

#### Example

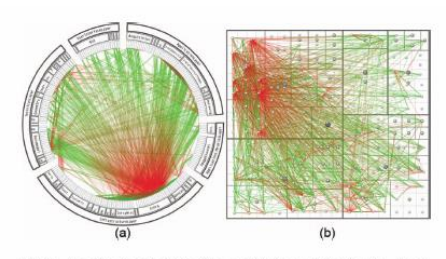

Fig. 11. A software system and its associated call graph (caller = green, Fig. 11. A solution and the system without bundling using a radial and a squarified tree<br>map layout (node labels disabled), respectively. (a) and a squarified tree<br>map layout (node labels disabled), respectively. (a) and more difficult to discern due to visual clutter.

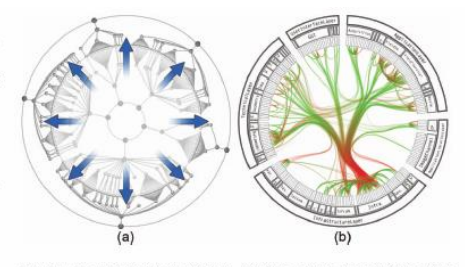

Fig. 12. Radial layout construction. (a) A radial tree layout is used for the inner circle and subsequently mirrored to the outside; (b) the inner layout is hidden and its structure is used to guide the adjacency edges. An icicle plot based on the mirrored layout is used to show the hierarchy.

#### Example

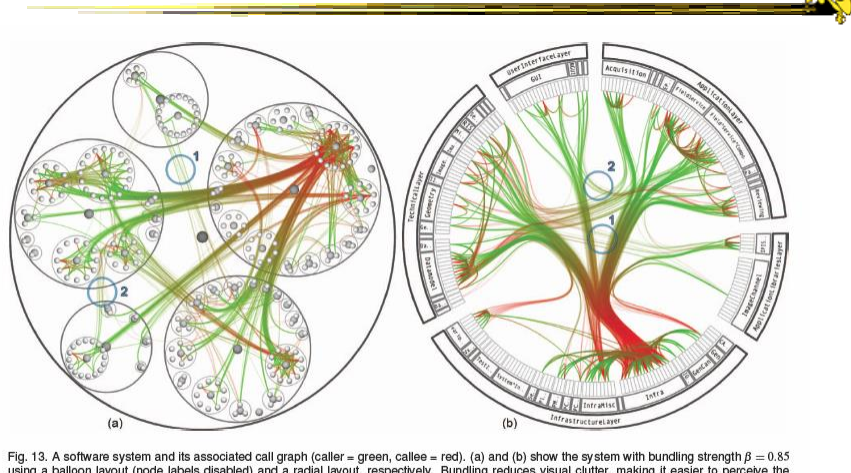

Fig. 13. A software system and its associated call graph (caller = green, callee = red). (a) and (b) show the system with bundling strength  $\beta = 0.85$  actual connections than density and a realist layout, respectively. Bu

Fall 2015 CS 7450 47

### Matrix Representations

- There has been renewed interest in matrix representations of graphs recently
- I think the regularity, symmetry, and structure of a matrix are a win – people understand them well, but they don't

scale up really well

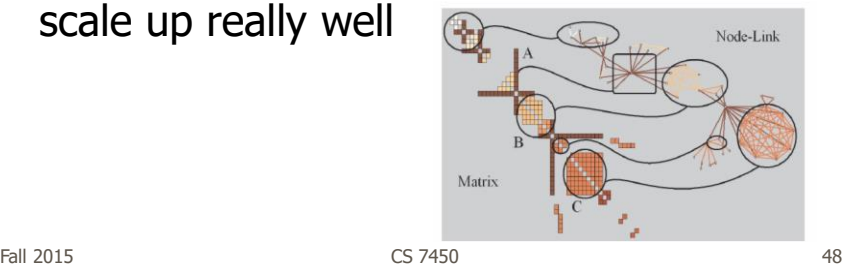

### MatrixExplorer

• Provides matrix view in combination with node-link and various operations for gaining different perspectives

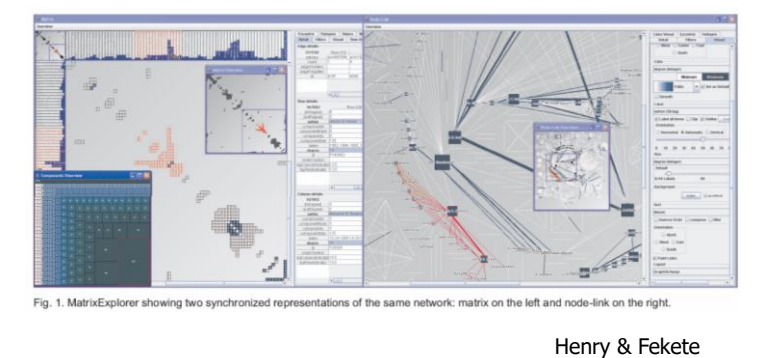

Fall 2015 CS 7450 CS 7450  $T<sub>VCG</sub>$  (InfoVis) '06  $^{49}$ 

Node Reordering

Extremely important operation with matrix representations

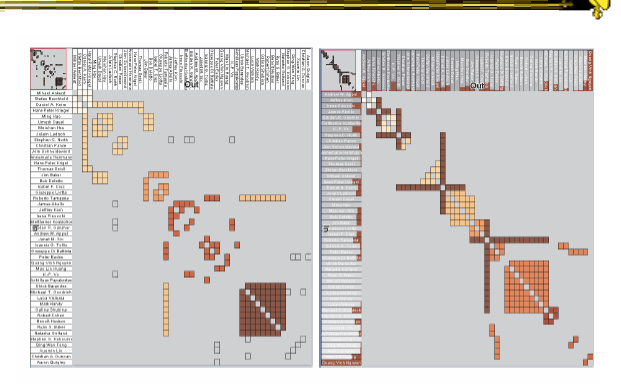

Fig. 6. Initial order (left) and TSP order (right). Colors represent clusters found by the user. Clusters are different in the two representations. Users found more clusters with TSP order. Headers red indicators (right) represents the distance between adjacent rows/columns.

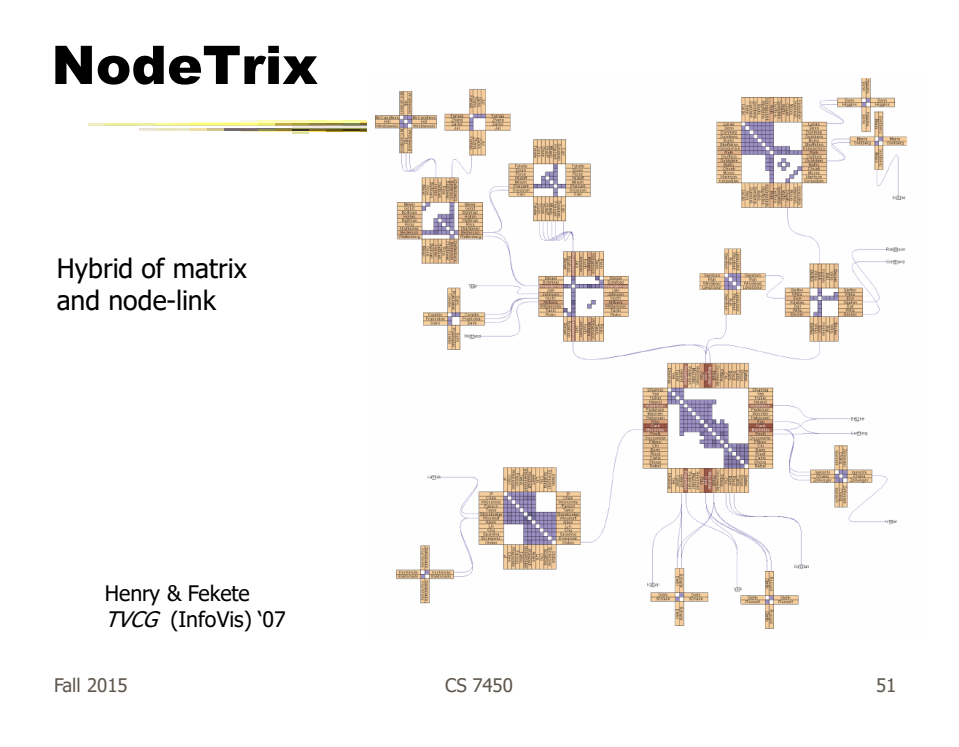

# Simplifying Input

• Make it easier to input graphs and then explore them

http://nodexl.codeplex.com/

# NodeXL

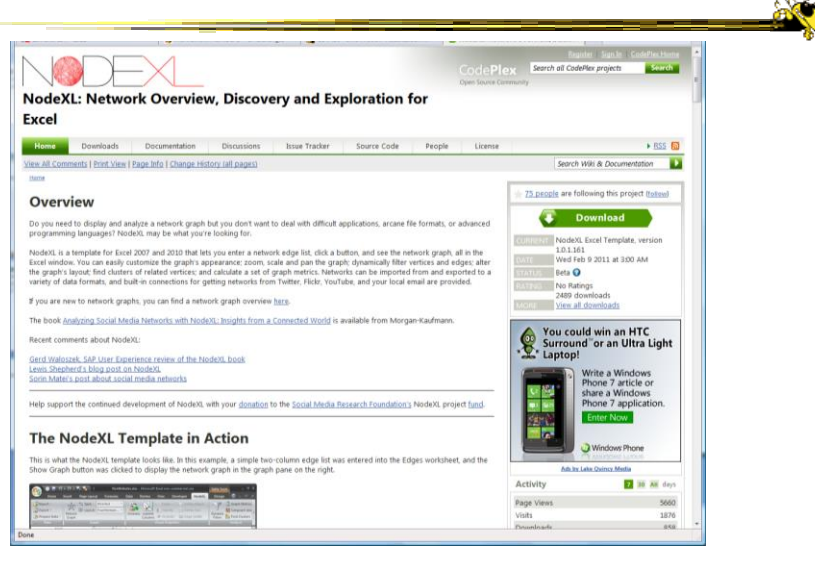

 $F$ all 2015  $\sim$  53

### Characteristics

- Plug-in for MS Excel
- Includes many network layout and network analysis metrics
- Data import:
	- List out vertices and edges in Excel columns
	- Native importers for email, Twitter, YouTube, etc.

Smith et al C&T '09

### Non-Network Data?

- But what if you don't have vertex-edge data to begin?
	- May just have tabular data from spreadsheet or database
- Still may want to explore data modeled as a graph
	- Consider DB of NSF grants (PIs, institution, PM, amount, …)
	- Look for clusters, patterns, connections, …

Fall 2015 CS 7450 55

#### Ploceus

Liu, Navathe, Stasko VAST '11, Information Visualization '14

- Framework and system for modeling and visualizing tabular data as network
- Allow user to model data as graph interactively through direct manipulation
	- What are vertices, edges, edge weights, …
- Visualizes graph on-the-fly (different layouts and network metrics)
- Advanced ops (project, aggregate, slice-ndice) can be specified interactively too

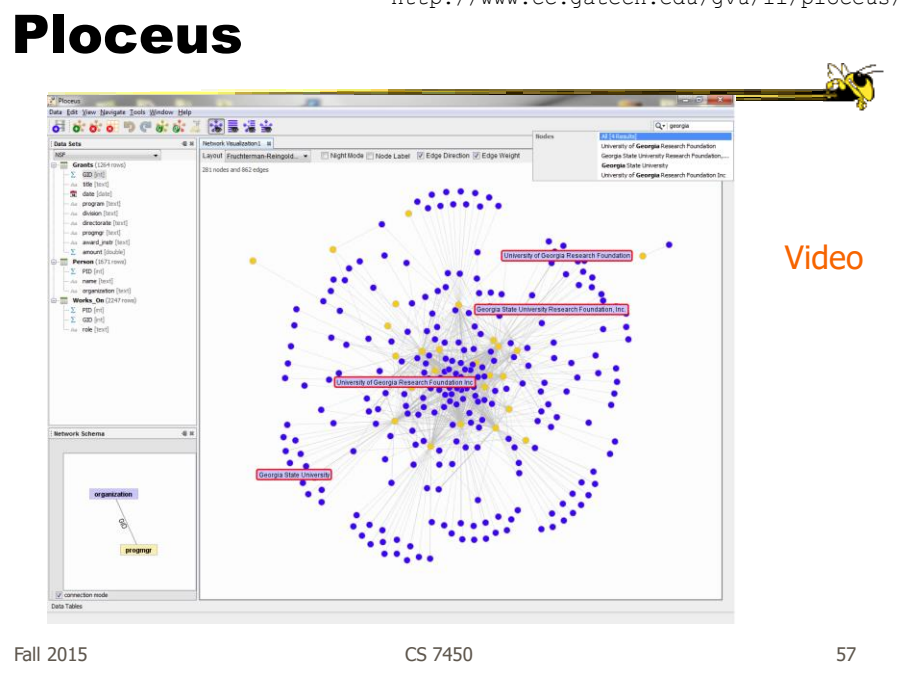

http://marvl.infotech.monash.edu/webcola/

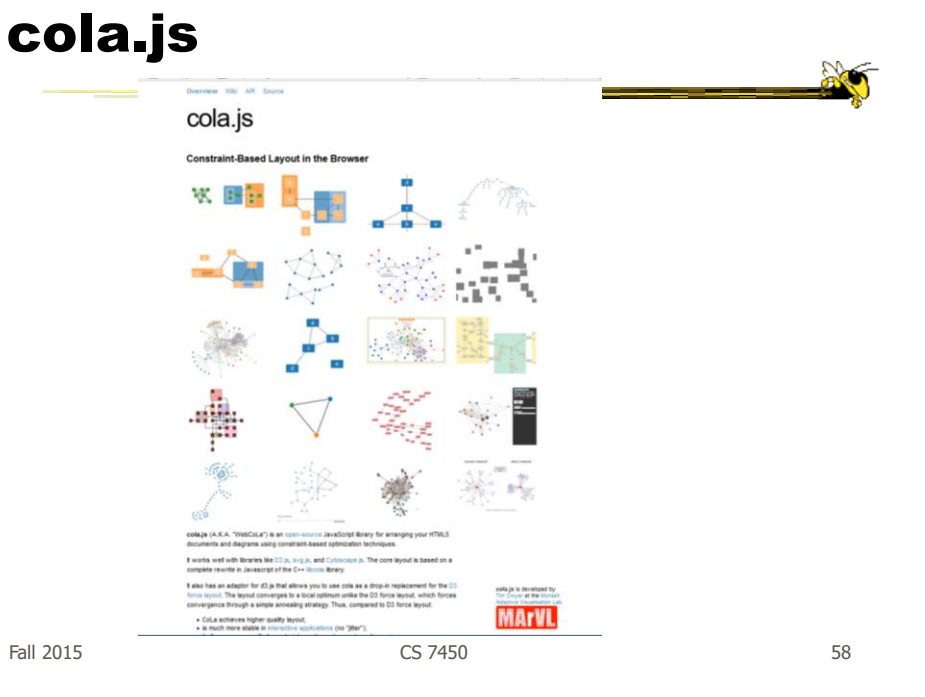

#### Graph Visualization Resource

- Very nice overview & survey
	- Herman et al, IEEE TVCG '00
	- but a little dated now

Fall 2015 CS 7450 59

# HW 5

- Examples
- Grading rubrics

## Informal HW

• Download Jigsaw (and Java 8 if needed) onto your laptop and bring to class on **Monday** 

Will email URL to use

Fall 2015 **CS** 7450 **61** 

**Solo** 

# Upcoming

- Visual Analytics
	- Reading Keim et al '08 Stasko et al '08
- Visual Perception – Reading Stone '06